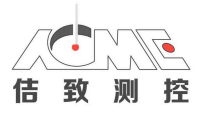

# **CP40 编程使用说明书**

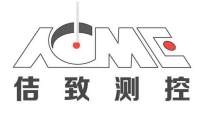

## 注 意 事 项

- 1. 本手册是根据数控系统型号的标准情况编写的,然而数控机床的生产厂家有可 能在机床中使用不同的代码或指令,为避免程序运行时可能出现的问题,必须 由合格的专业人员安装测量软件,调试测量程序。并视机床的具体情况决定是 否对软件做适当的调整。
- 2. 在手册的编写过程中,本公司已尽量做到其内容及使用的术语正确,但本公司 不对此做任何承诺,此外本公司保留对手册内容做适当修改而不事先通知客户 的权利。
- 3. 手册中使用的示例、程序仅起到示范作用,编程人员在进行测量编程时要根据 机床的具体要求和实际情况进行更改,不能直接按照示例运行。
- 4 调试程序,机床运行时,快速移动和加工倍率调整到最慢速,检查机床移动方 向和动作,是否和编程要求一致。运行过一次以后可以适当的调整机床运行倍 率。

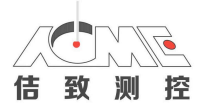

## 安 全 注 意 事 项

本手册所介绍的测量程序用于控制机床的移动,在操作者的控制下进行特殊的 测量移动,其功能的实现要依赖机床的数控系统。测量程序所使用的语言是在数 控系统所的平台开发的,因此它并不直接控制机床,而是通过数控系统对机床进 行控制。

为保障操作者及测头的安全,请务必注意下列事项:

- 1. 保证机床的安全防护门在正确的位置并工作正常。
- 2. 确保使用测头时机床的手动绝对(MANUAL ABSOLUTE)开关处于接通(ON)方 式。
- 3. 确认测量程序所使用的代码与机床的规定代码一致。
- 4. 确保机床的移动不会导致测头与机床及夹具发生碰撞,更不会危及操作者的人 身安全。
- 5. 测头的操作者要熟悉数控系统的编程语言并能熟练操作机床。
- 6. 机床操作者应了解测头的硬件的状态判断、故障诊断方法,最好先阅读有关的 硬件手册。

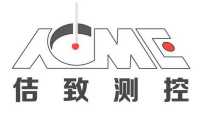

目 录

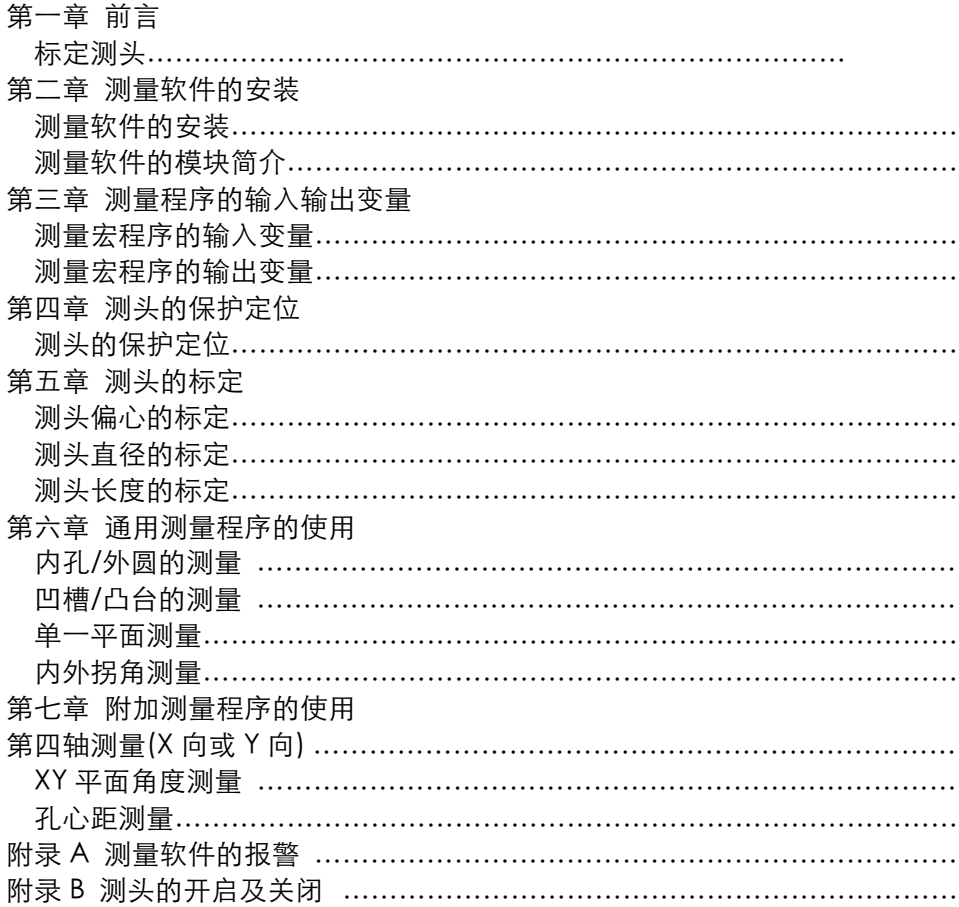

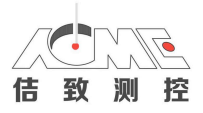

## 第一章 前 言

### 为什么要标定测头

- l 在使用测头测量时,要获得理想测量精度,必须使测头红宝石测球的中心与机床主轴 的回转中心完全一致。然而在测头装配时、测头和机床主轴安装时,会有一定的偏差, 而且机床系统抓取测头运行的测量速度和方向都会有偏差。
- l 机床测头从某种意义上讲,只是一个重复精度很高的触发开关,为保证其工作的稳定 性,测球接触工件后要再经过一段微小的距离才会发出信号,这段位移若不加以补偿 将会带来测量误差。
- 测头发出接触信号后,要经过接口处理,然后再送到数控系统中由数控系统进行处理, 这些处理过程总需要一定的时间,信号处理的延时也会带来一定的测量误差。

 鉴于上述的原因,要使用测头得到正确的测量结果,在使用测头前首先要对测头进行标定, 通过对测头的标定,将获得测头的有关误差修正参数,在进行实际测量时对有关误差进行补偿, 获得满意的测量精度。

 除首次安装测头外,在正常使用时,也强烈建议定期进行标定,在下列情况下,也应该进行 测头的重新标定:

- 1、 更换测针时
- 2、 机床或测头有碰撞时
- 3、 测量精度下降时
- 4、 很长时间不使用测头,重新使用时;
- 5、 机床移动或检修后

测头的标定包括三项标定内容:

- 1、 测头的长度标定
- 2、 测头的偏心标定
- 3、 测头的有效半径标定

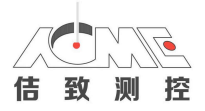

### 如何获得更多的技术支持

如果用户在使用本手册介绍的测量软件时遇到相关的技术问题,可方便地与经销商联系, 也可通过下列方法直接与我公司联系:

#### TEL:15051539900

 在联系时请提供有关信息:数控机床类型、数控系统的详细型号、产品的详细型号、需要 详细描述一下报警出现时的情况及屏幕上的报警信息等。必要时提供相关报警的相片等资料。

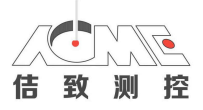

## 第二章 测量软件的安装

### 测量软件的安装

根据所用数控系统的有关介绍正确设定相关的通讯参数,把测量软件传输到数控系统内。 在传输程序前要先检查数控系统的存储容量是否能够满足测量软件的要求。

## 测量软件的模块简介

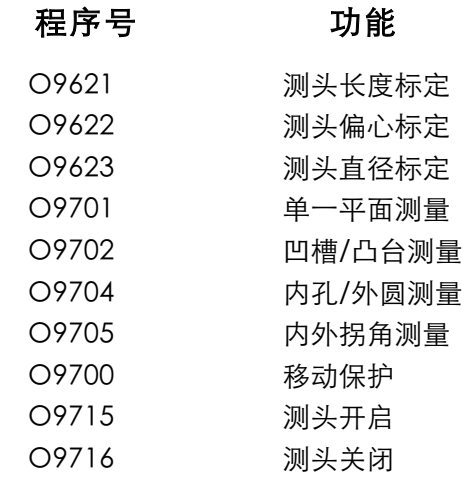

 O9611、O9612、O9613、O9614、O9615、O9616 等这些程序为下级子程序,不能为用 户直接调用。此外根据测头类型可能还需使用下列子程序:

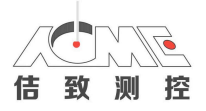

### 初始数据设定子程序 O9614

 在软件安装完成后,调试人员要根据数控系统的具体情况对该子程序进行适当的编辑修改使 其适应该机床对测头的使用要求。以下为可能需要修改的语句介绍:

… N2

#119=1500(FAST FEED MM) 第一次触发速度1500mm/min #129=1 系数 1 #123=.05(INPOS ZONE MM) 到位容差0.05mm

#### 后退系数#506

 本套测量软件采用二次触发的原理进行测量,第一次触发以高速进行,然后从触发位置后退 一微小距离,再以较低速度进行第二次触发。这样既兼顾了效率与精度的矛盾,也可降低对数 控系统的要求。

 在软件首次运行时,将自动给变量#506 赋值 0.5,安装调试人员要根据第二次触发的等待 时间相应调节#506 的值,使其既不出现报警(#506 太小),又不会等待太长时间(#506 太大)。 软件内规定#506 的赋值范围为 0.1-1 之间。

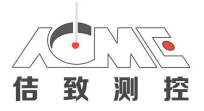

## 第三章 测量程序的输入输出变量

### 测量宏程序的输入变量

下面介绍了一些测量程序所通用的输入变量的意义,在后面各个测量程序的介绍中,将对每 个程序使用的输入变量做详细介绍。

Hh h=被测型面尺寸的公差值,其值等于整修个公差带宽的一半。输入 Hh 则表明要根据测 量结果判断尺寸的超差情况。

示例:对于尺寸 60.0 mm +0.4 mm –0 mm,名义尺寸是 60.2 mm, 公差

#### 是 0.2 mm。

Ss s=输入 Ss 表明要根据测量的坐标位置设定机床的工件坐标系。其输入值对应要设定的 坐标系号。输入 S0 时设定外部工件偏置,输入 S1-S6 对应于工件坐标系 G54-G59。

#### 示例:S2 设定坐标系 G55

Tt t=要更新的刀具偏置号。当输入 Tt 后,将自动根据测量结果修正对

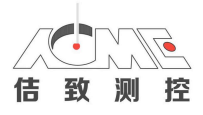

### 测量宏程序的输出变量

测量软件所用到的输出变量如下表所示。对于增强型测量软件,需保留 # 500 - # 520 号 公用变量为测量程序使用,其它程序不要使用这些变量,否则将带来较大测量误差。

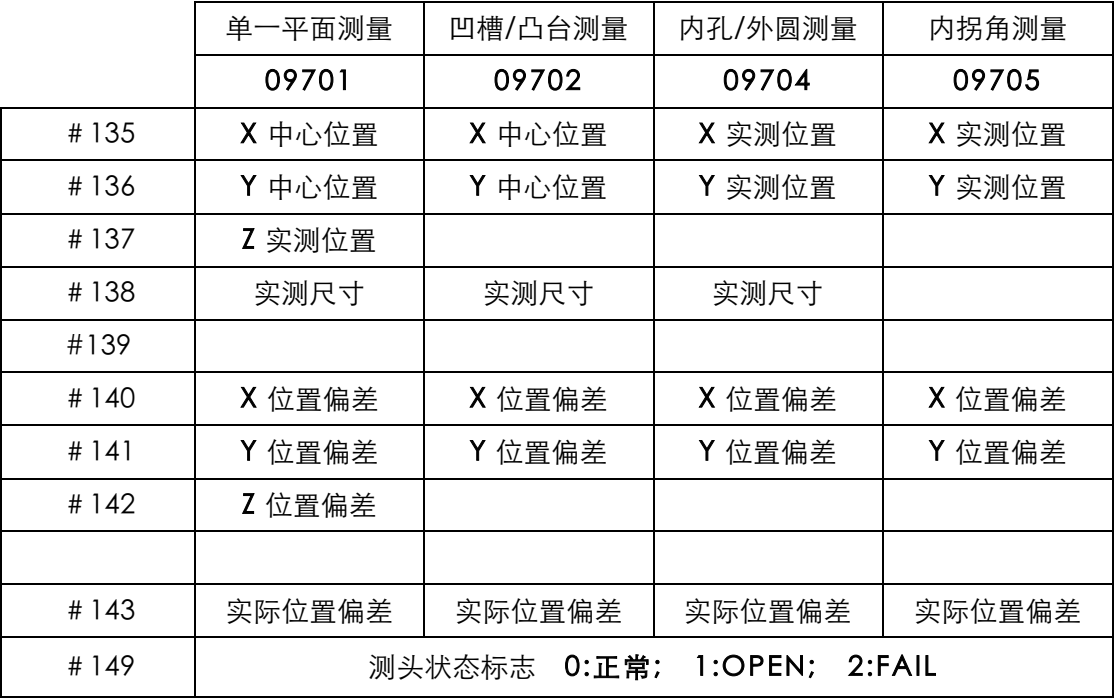

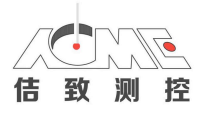

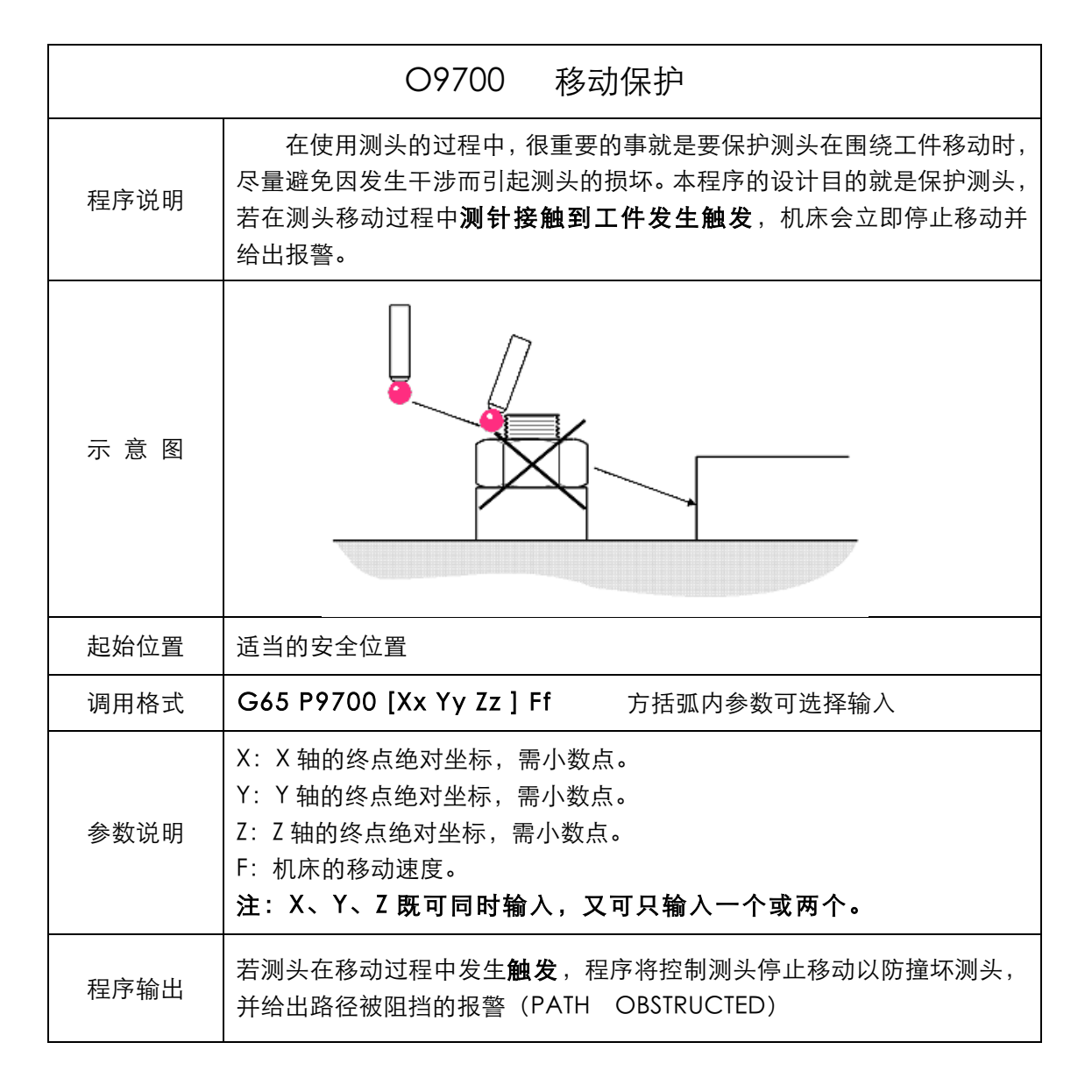

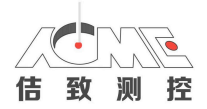

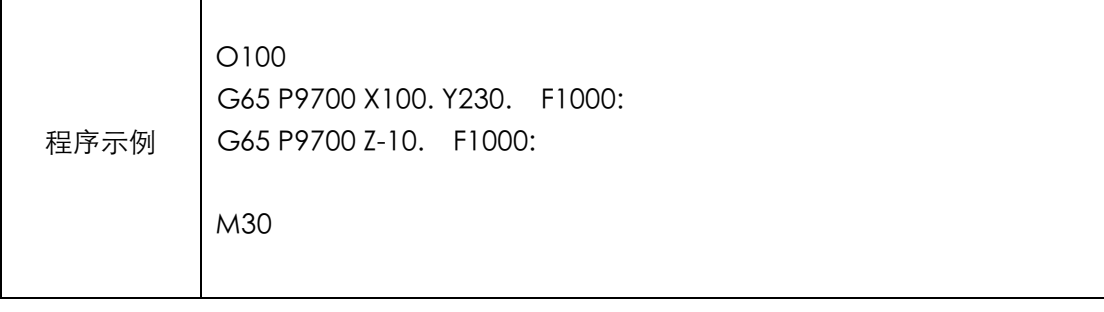

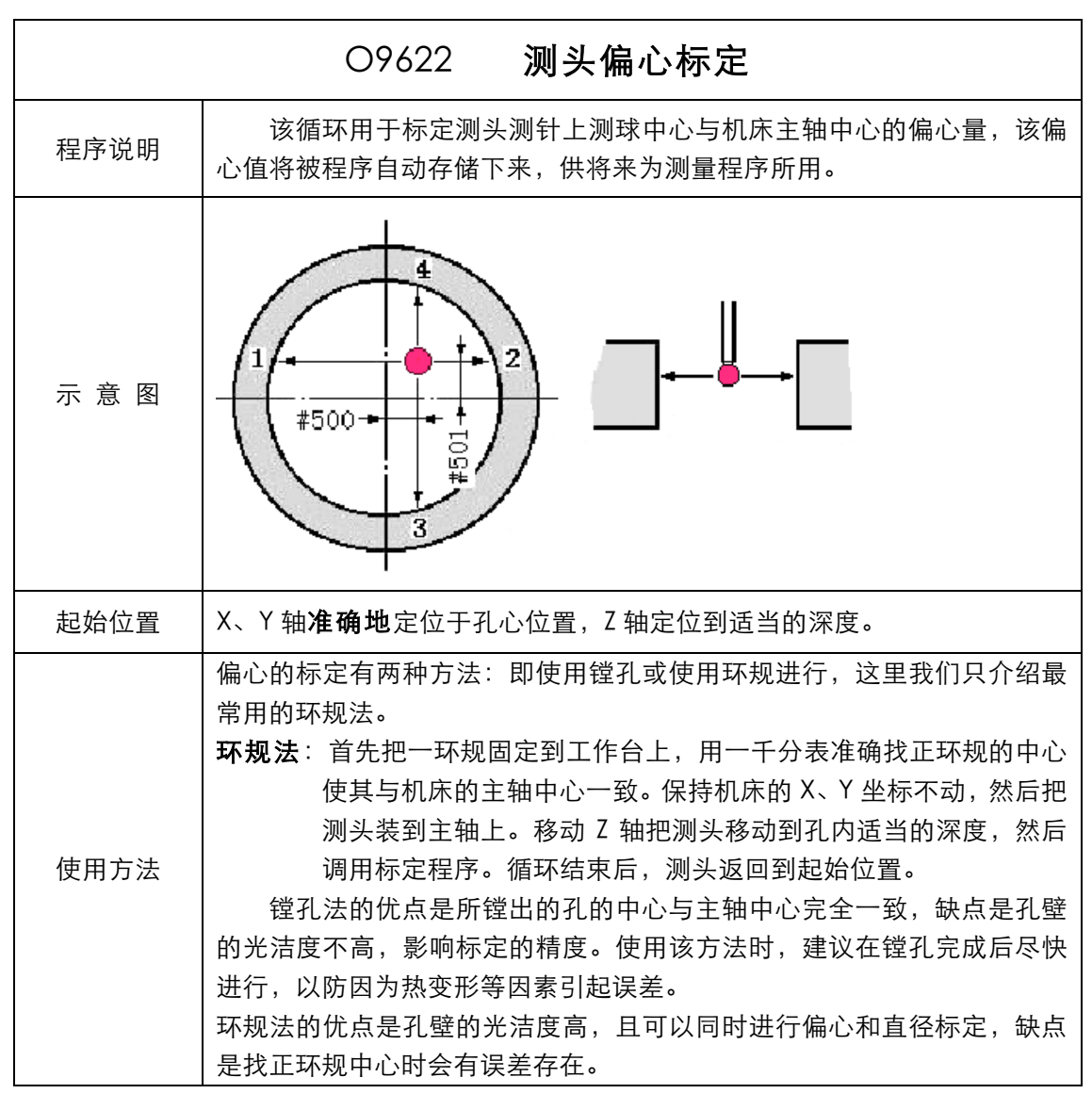

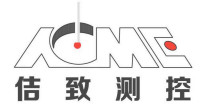

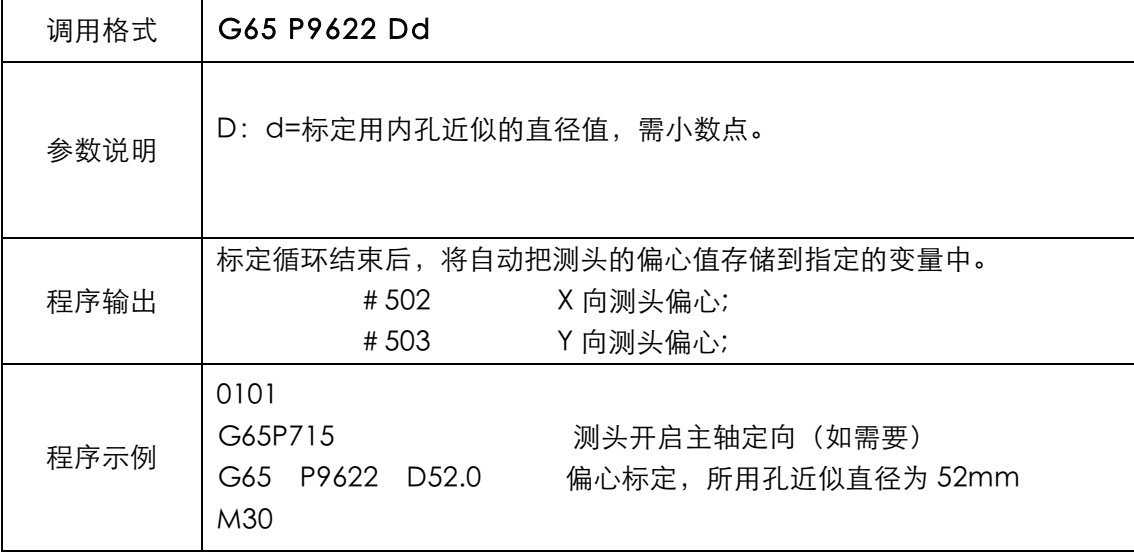

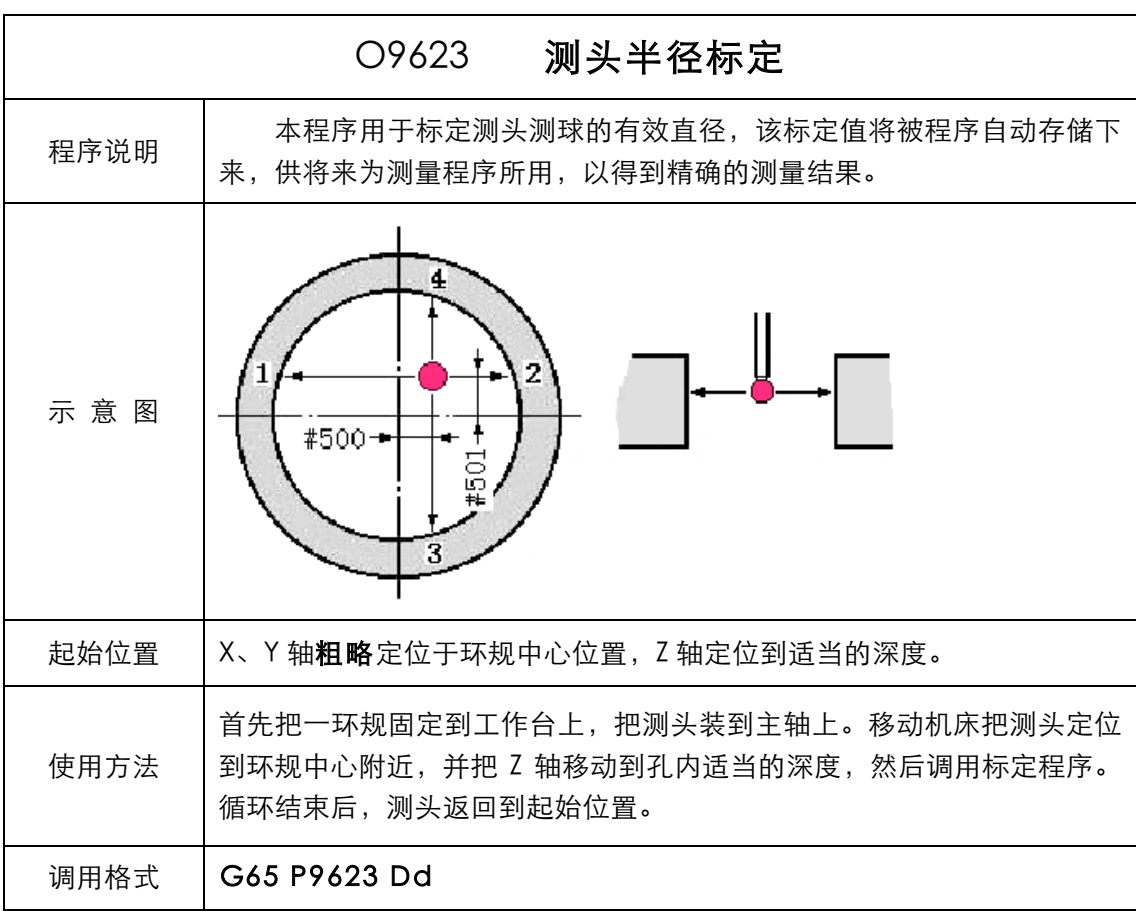

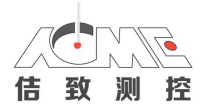

T

Г

佶致测控技术(苏州)有限公司

┑

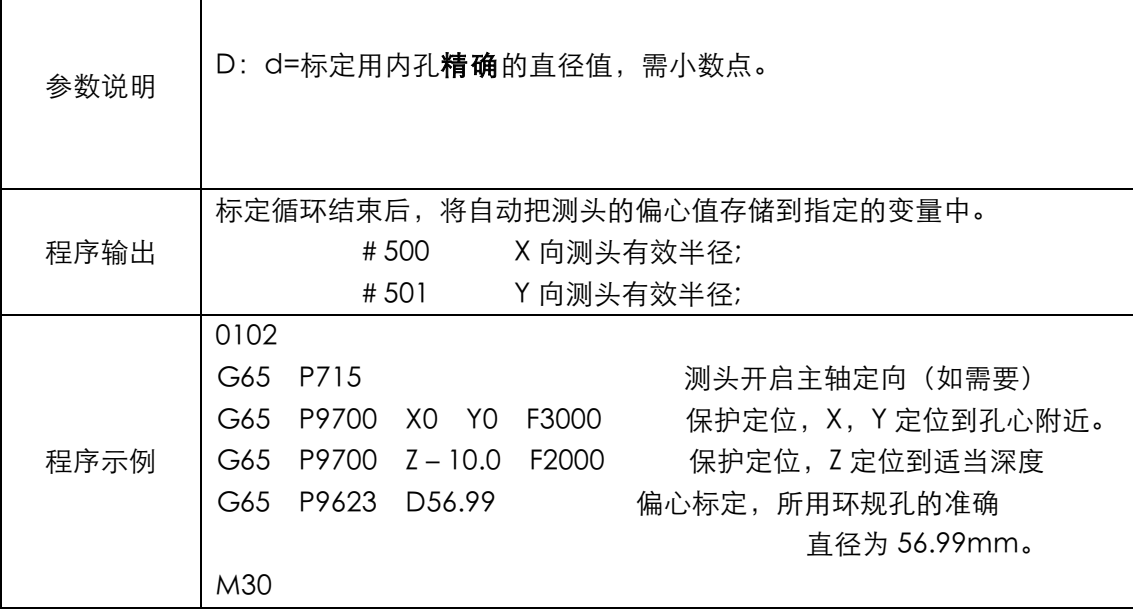

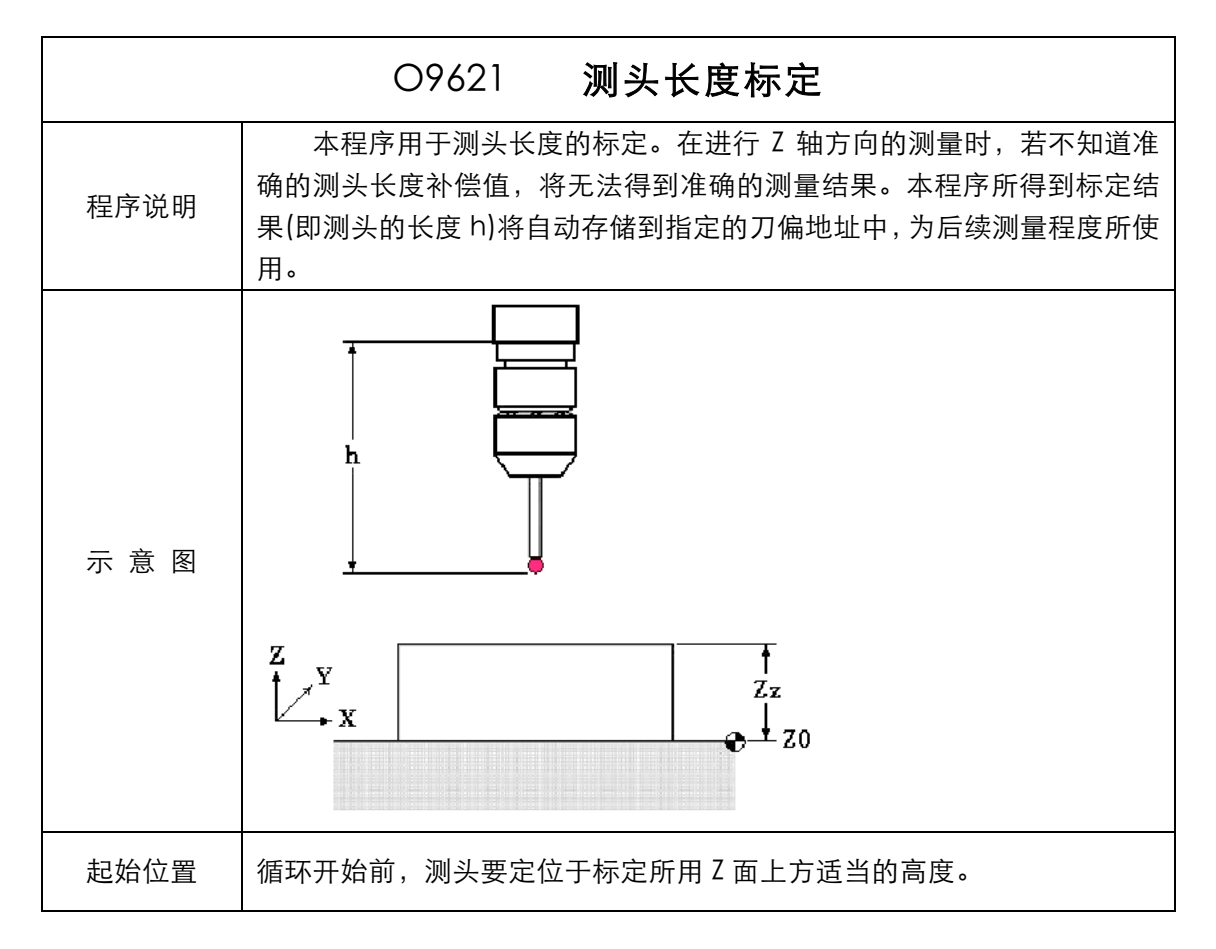

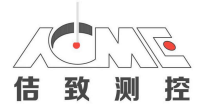

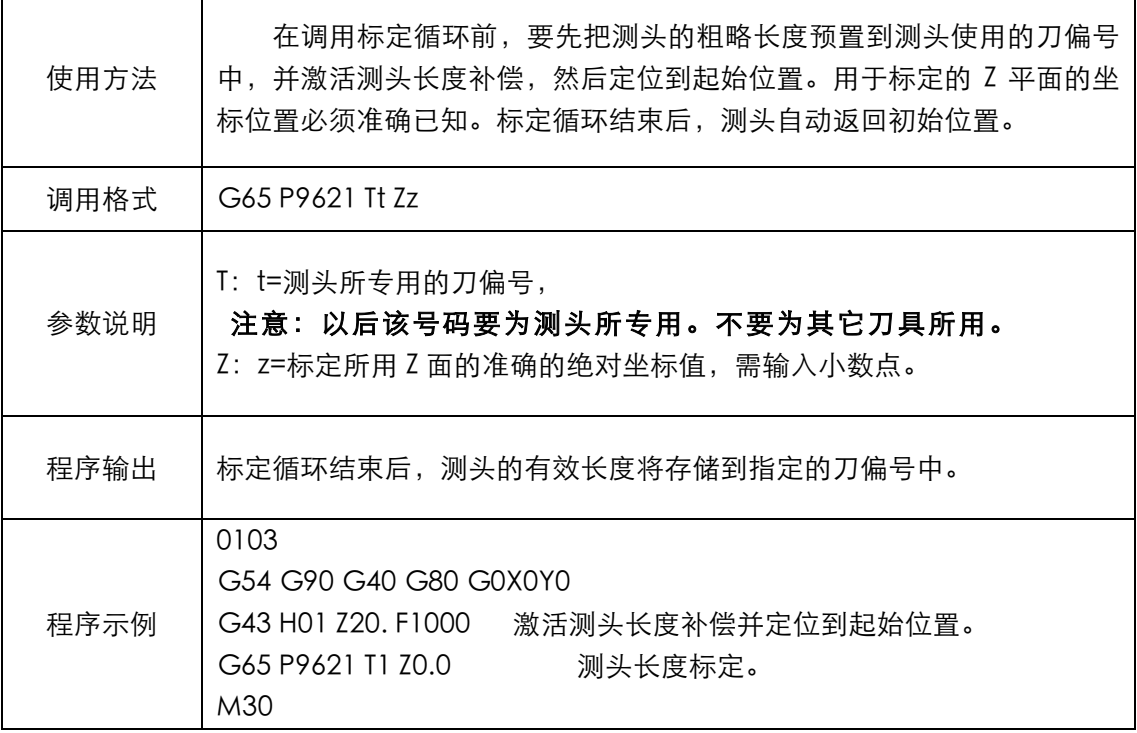

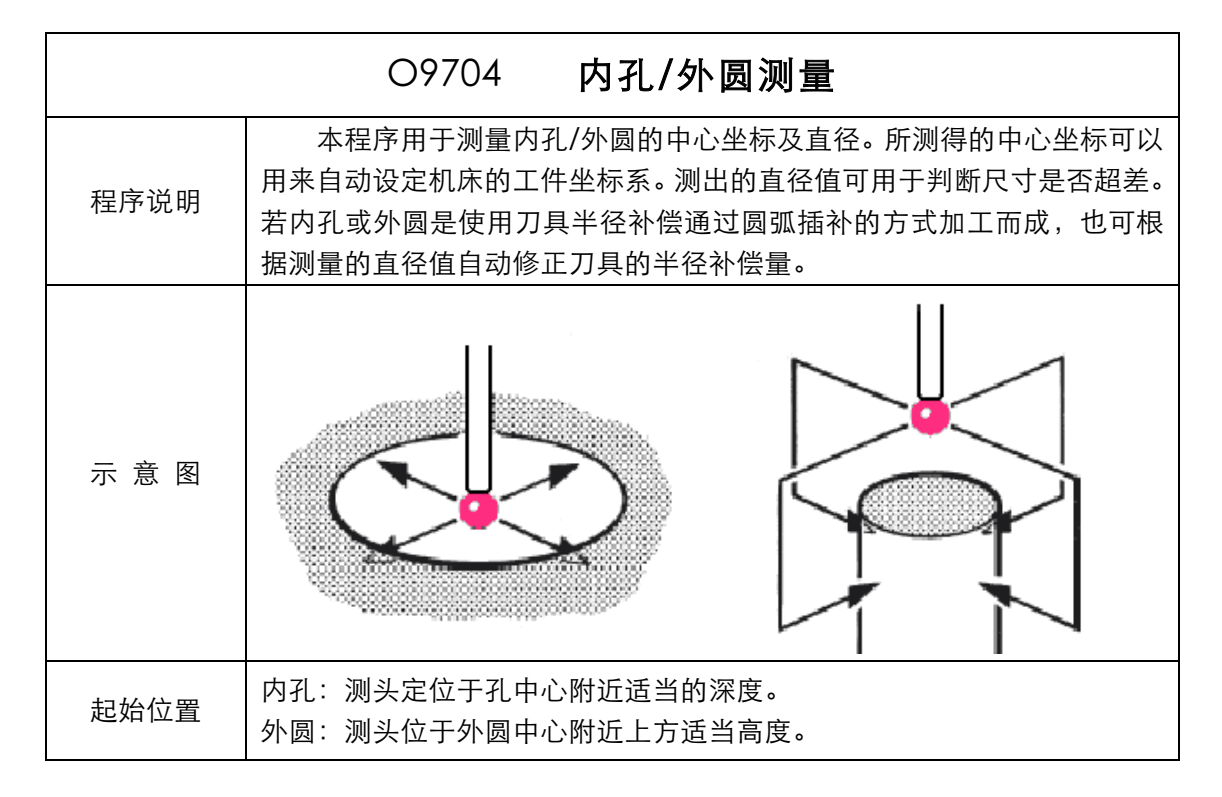

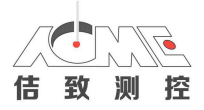

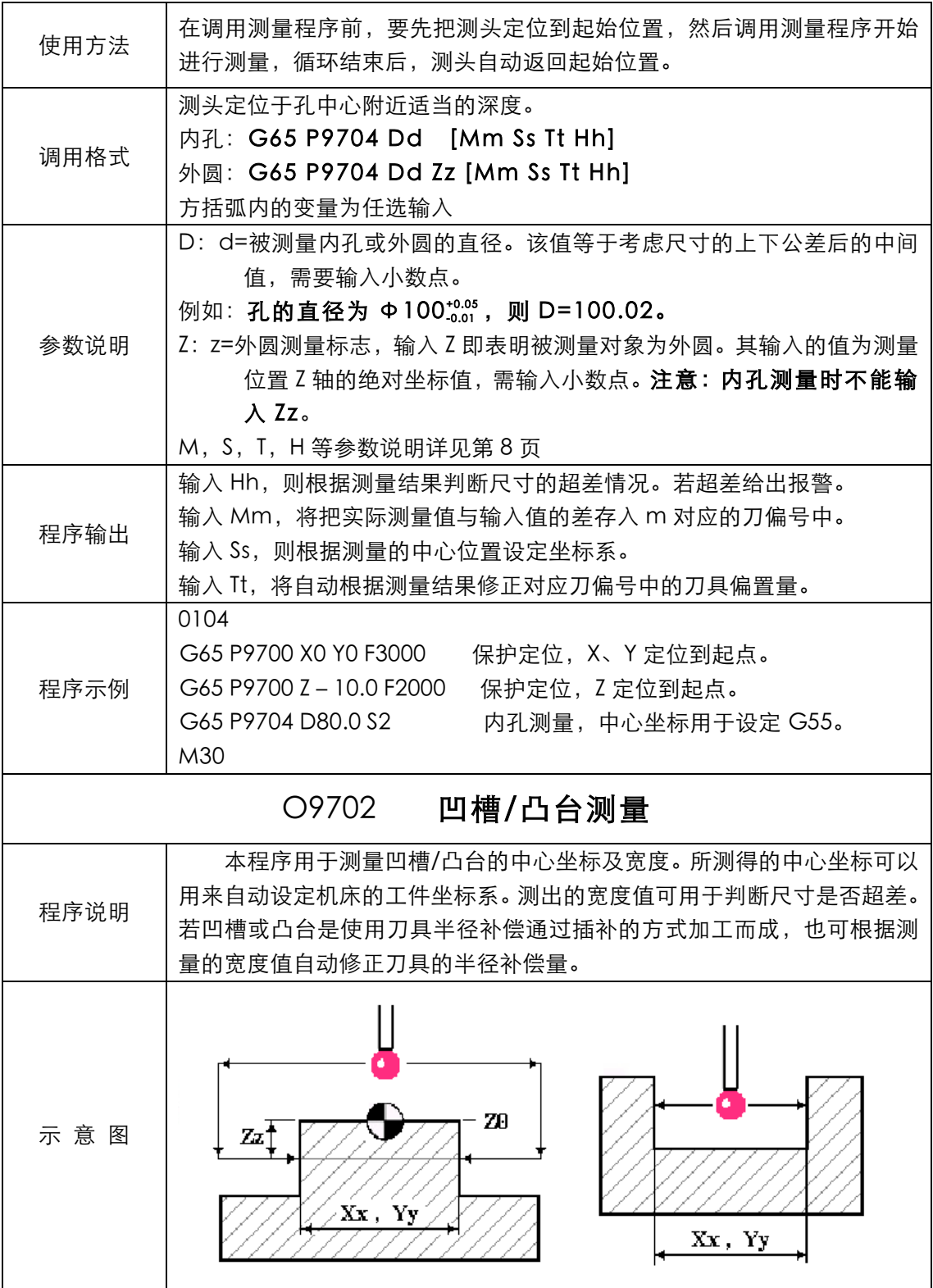

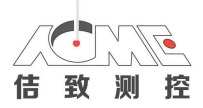

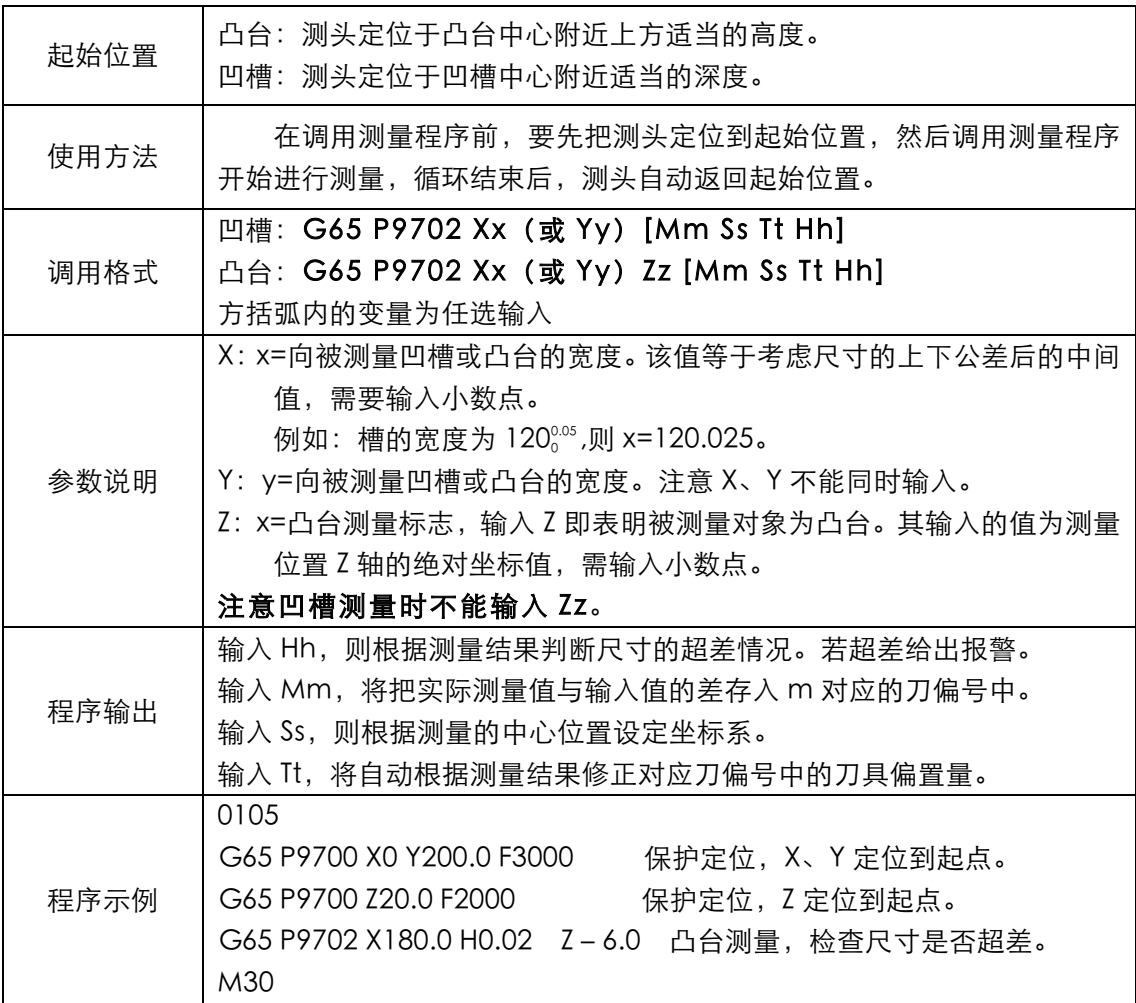

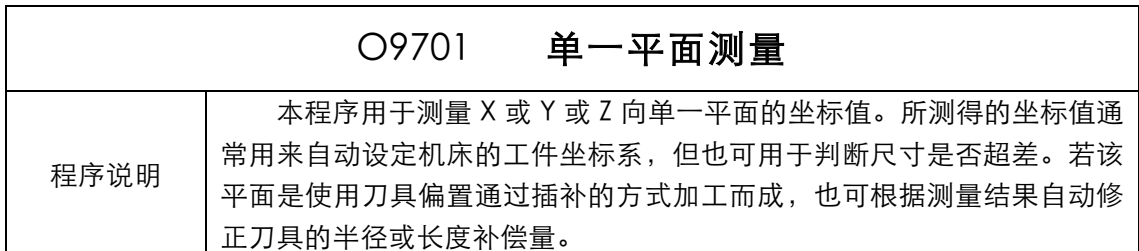

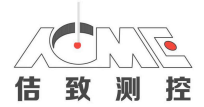

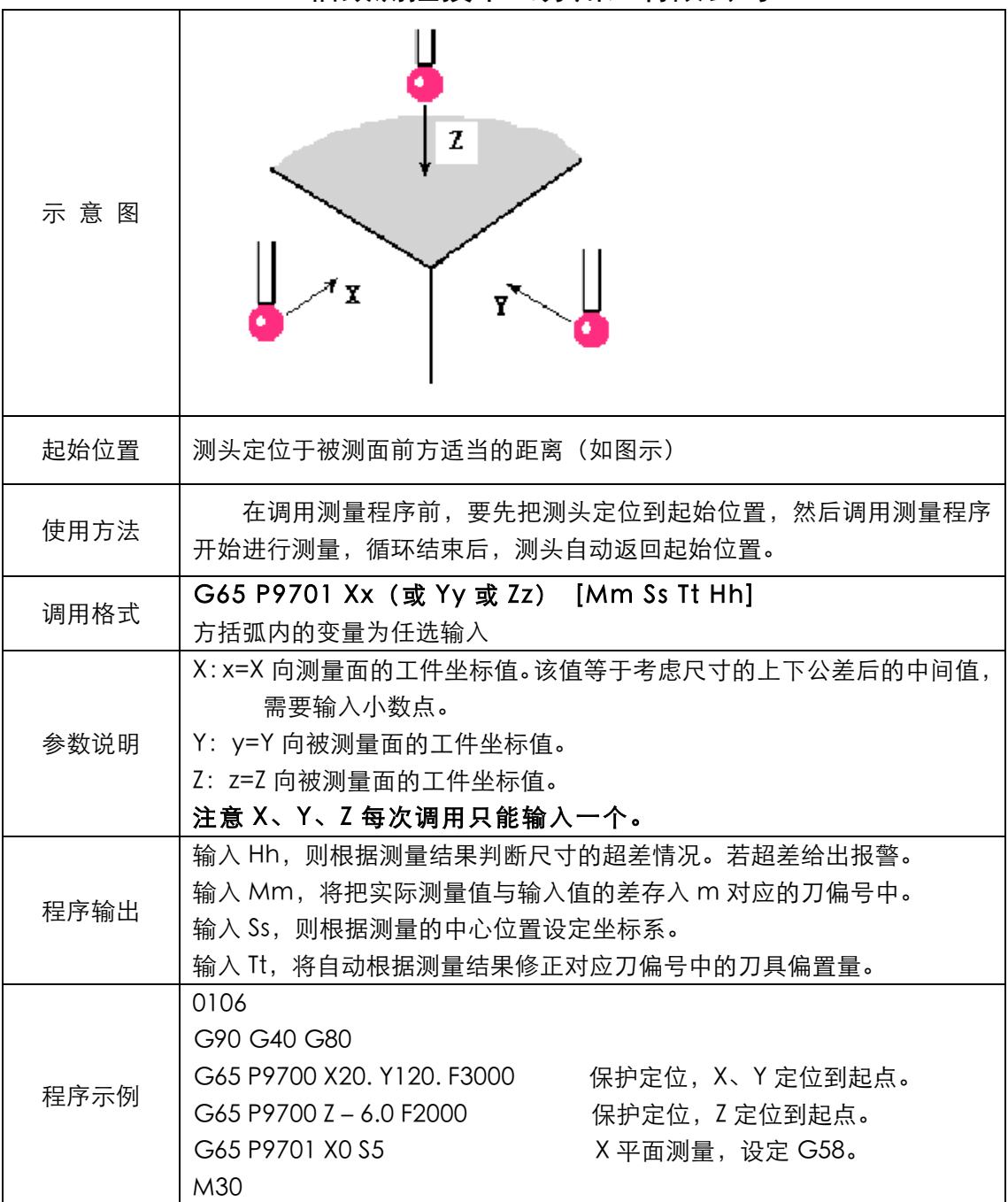

## 附录 A 测头的开启及关闭

红外信号传输的测头大多数都要使用电池,为提高电池的使用寿命,测头提供了 M 代码

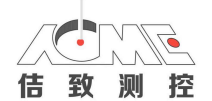

开启, M 代码关闭的方式。本软件包中提供了两个专门的子程序进行测头的开启、关闭。

### 测头的旋转开启:子程序 09715

把机床 Z 轴定位到安全的位置,然后运行下面的指令即可:

### M98 P9715 或 G65 P9715

若经过几次尝试仍不能开启测头,程序会给出一个报警。

### 测头的关闭:

### M98 P9716 或 G65 P9716

启动和关闭是一组脉冲信号

例: M50

G04X0.5 M51 G04X0.2

此为一组脉冲信号。运行一次开启,第二次关闭

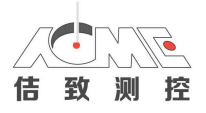

## 附录 B:测量软件的报警

### 测量程序的报警:

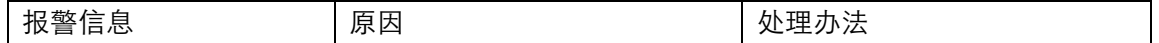

 在使用测头的过程中,测量程序不可避免地会出现各种报警,出现报警并不一定意 味着系出现故障,只是说明本次运行时遇到问题。本节介绍了测量程序的主要报警处理方法。

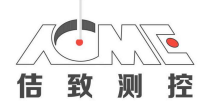

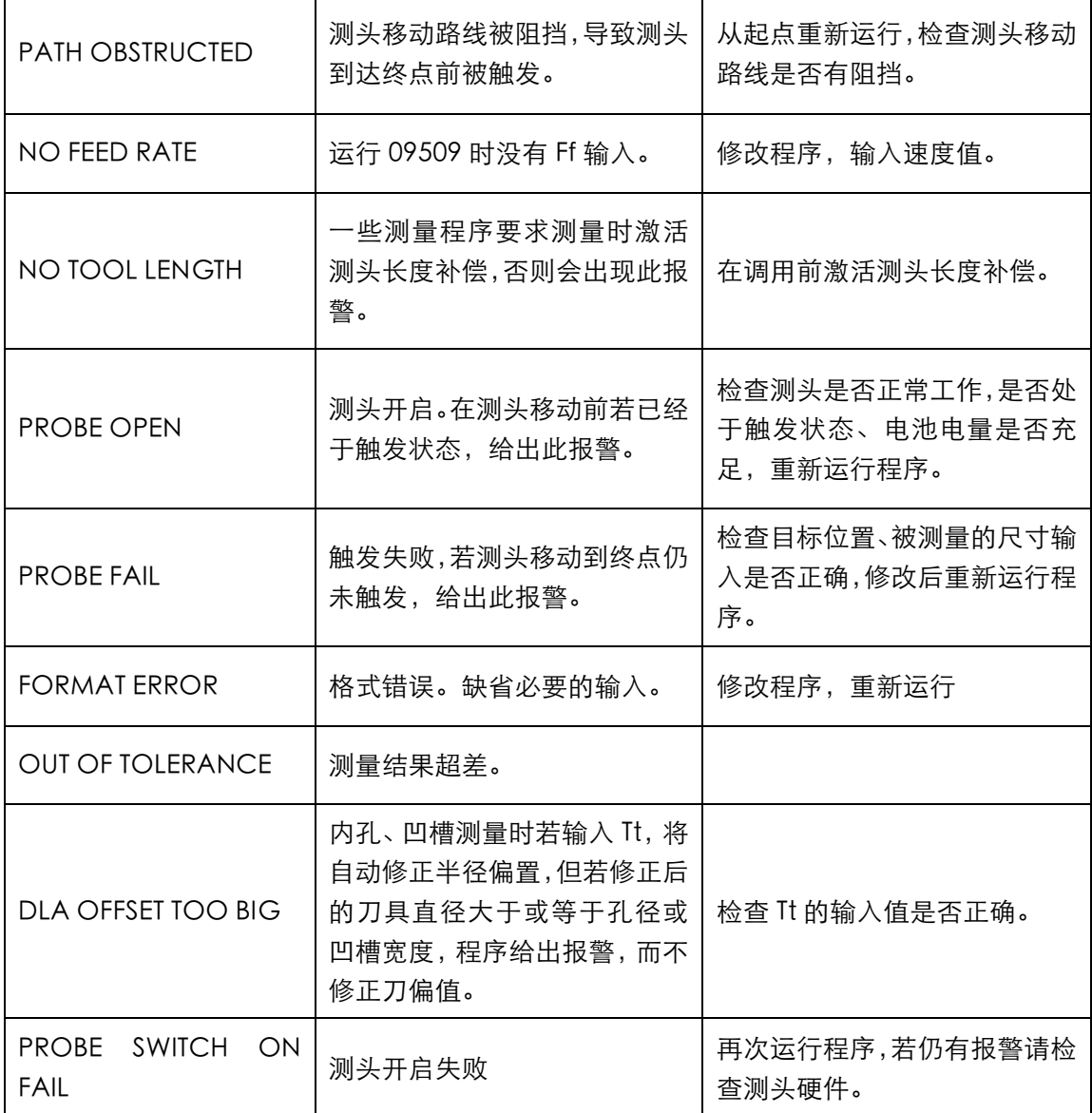